# Manual de tramitación licencia médica Sanna

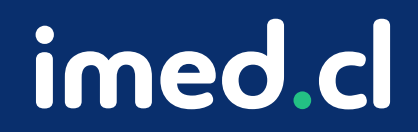

Tu salud más fácil

## Manual de tramitación licencia mé

#### Acceso desde Portal Operador

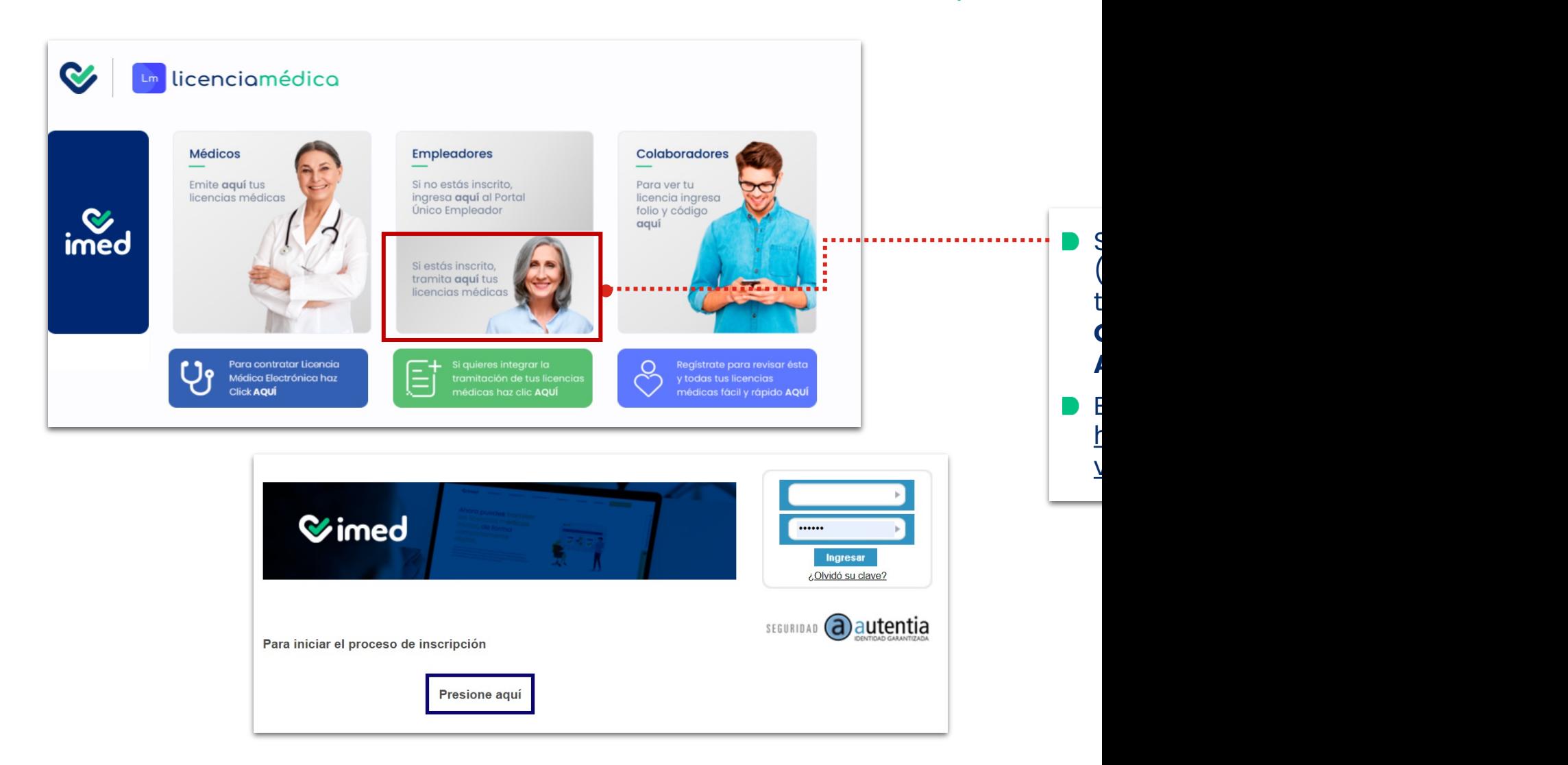

Tu salud más fácil. 2

## Manual de tramitación licencia mé

#### Acceso desde Portal híbrido

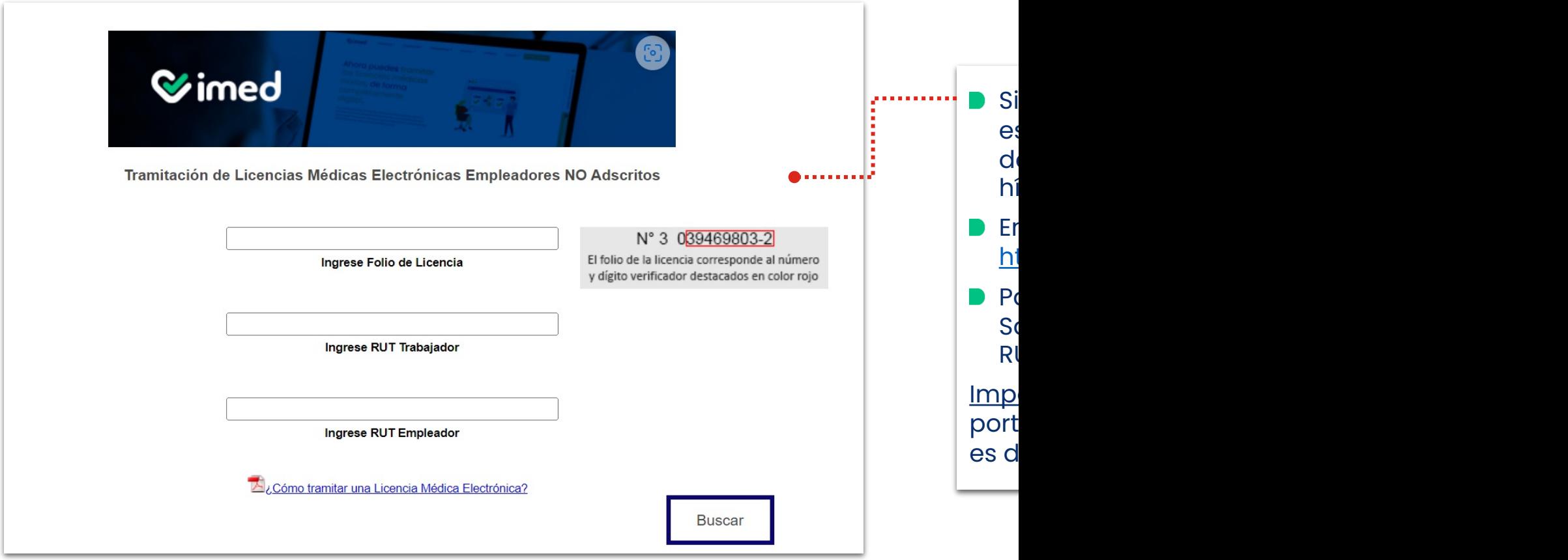

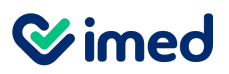

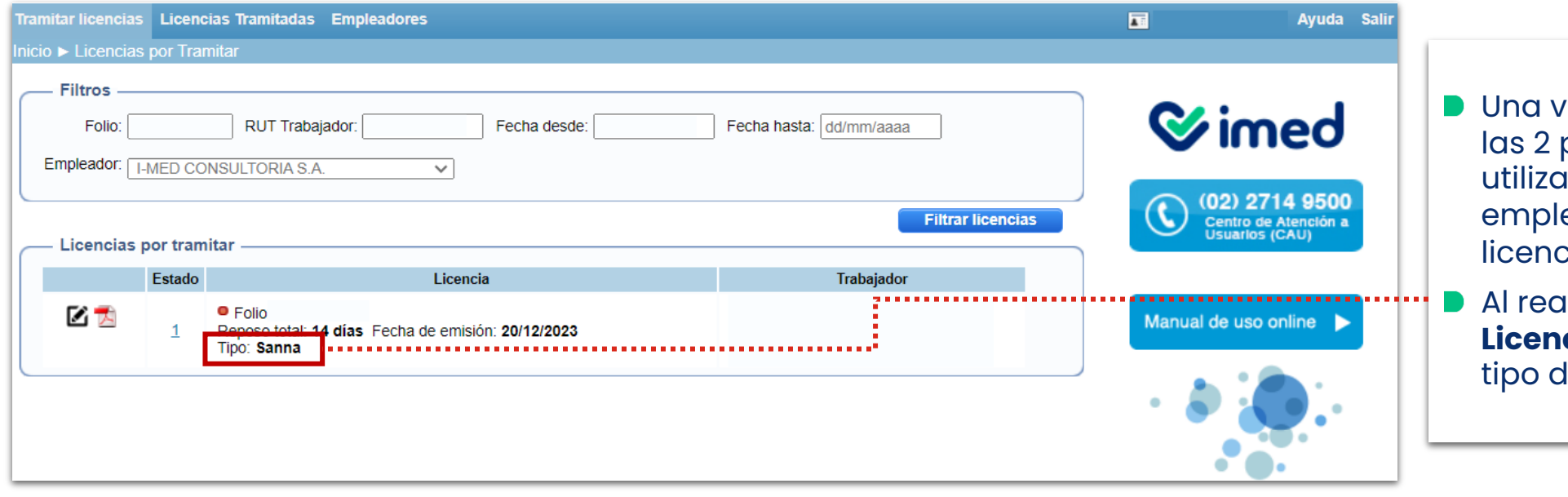

- ez dentro de cualquiera de plataformas, se deben utilizar los filtros (folio, RUT eador, etc) para encontrar la tia que se tramitará.
- ılizar la búsqueda, en **cias por tramitar**, las de este **lirán <mark>Sanna.</mark>**

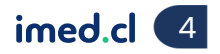

## Manual de tramitación licencia médica Sanna

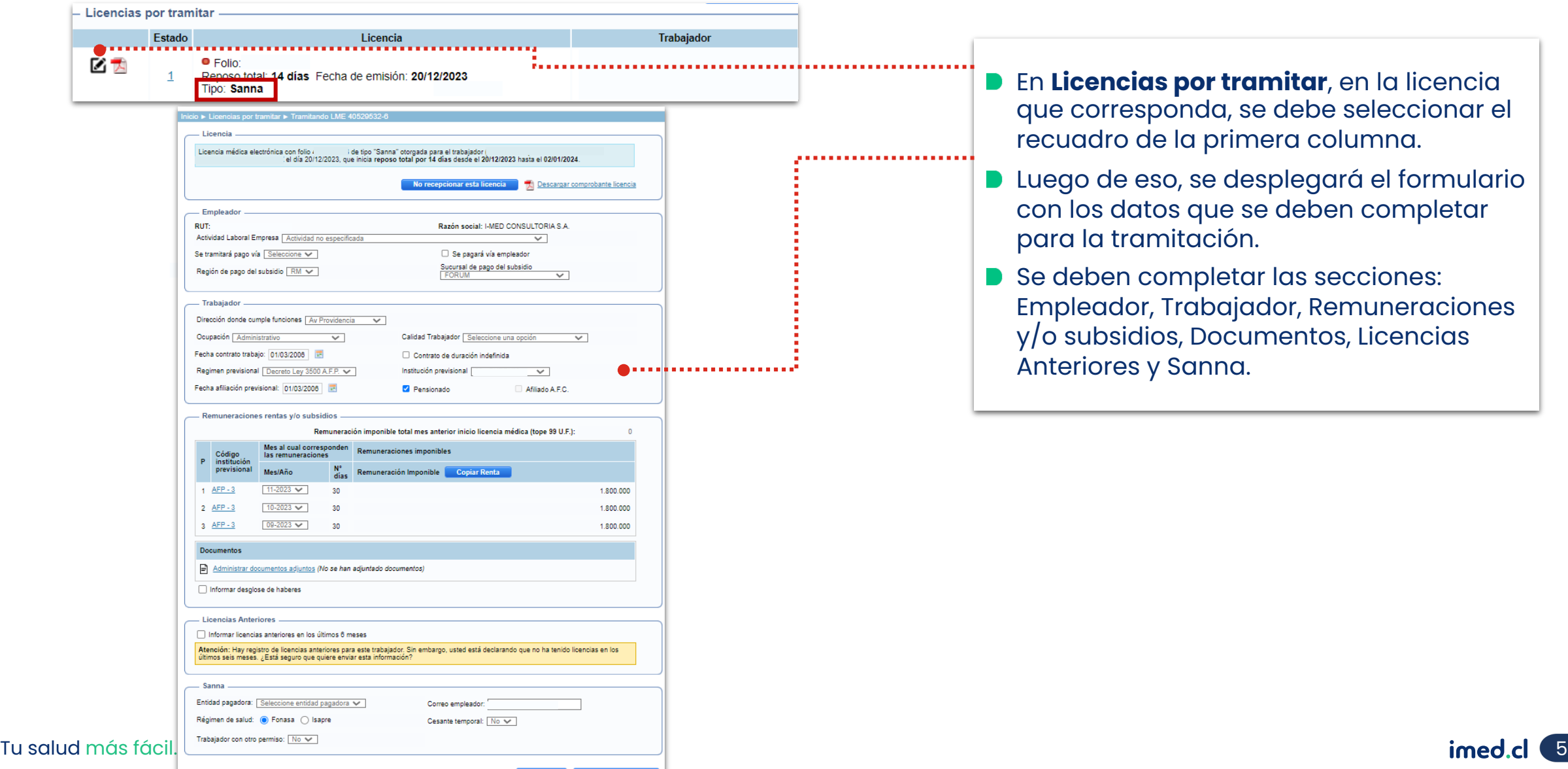

## Manual de tramitación licencia médica Sanna

#### Tramitación desde ambos portales

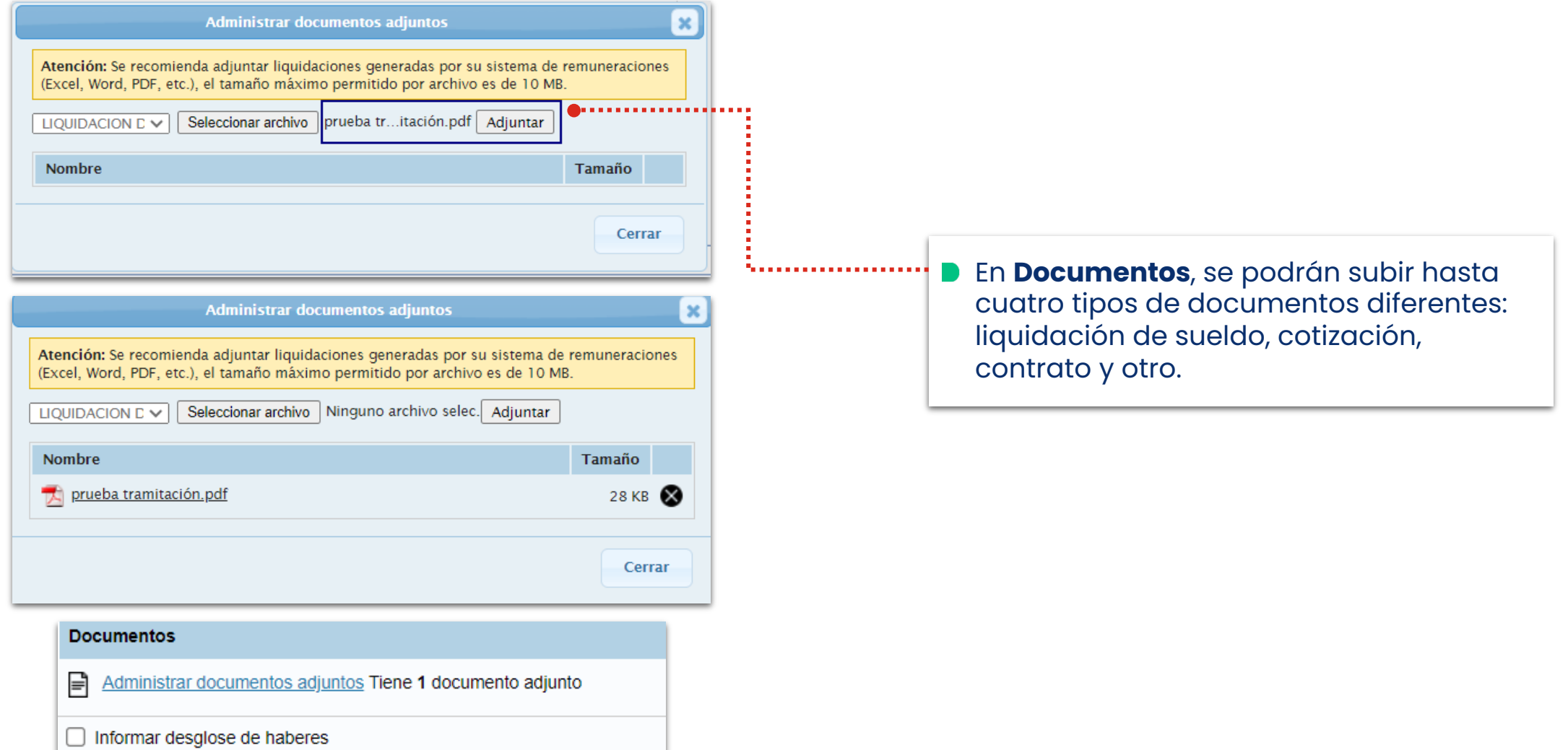

Tu salud más fácil. **Einnigheachta agus an t-ainmeile agus an t-ainmeile agus an t-ainmeile agus an t-ainmeile a** 

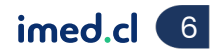

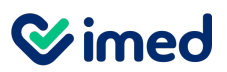

Tramitación desde ambos portales

#### **Sin seleccionar Informar licencias anteriores**

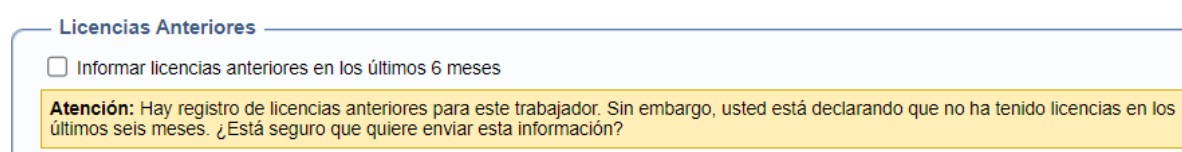

#### **Al seleccionar Informar licencias anteriores**

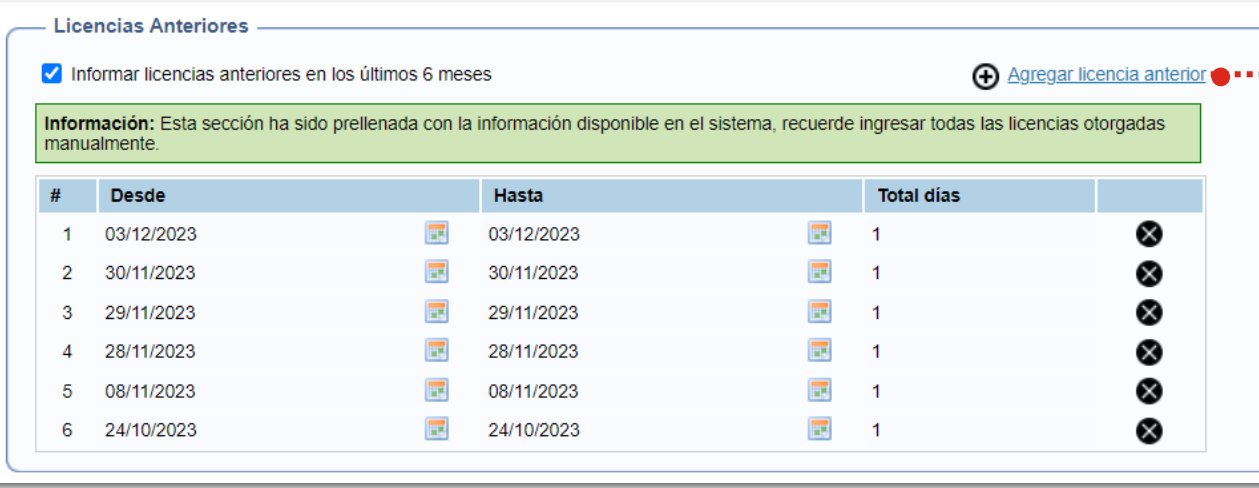

#### **D** Ingresar las licencias anteriores es un paso opcional. Si se selecciona, aparecerá la opción **Agregar licencia anterior.**

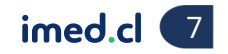

## Manual de tramitación licencia médica Sanna

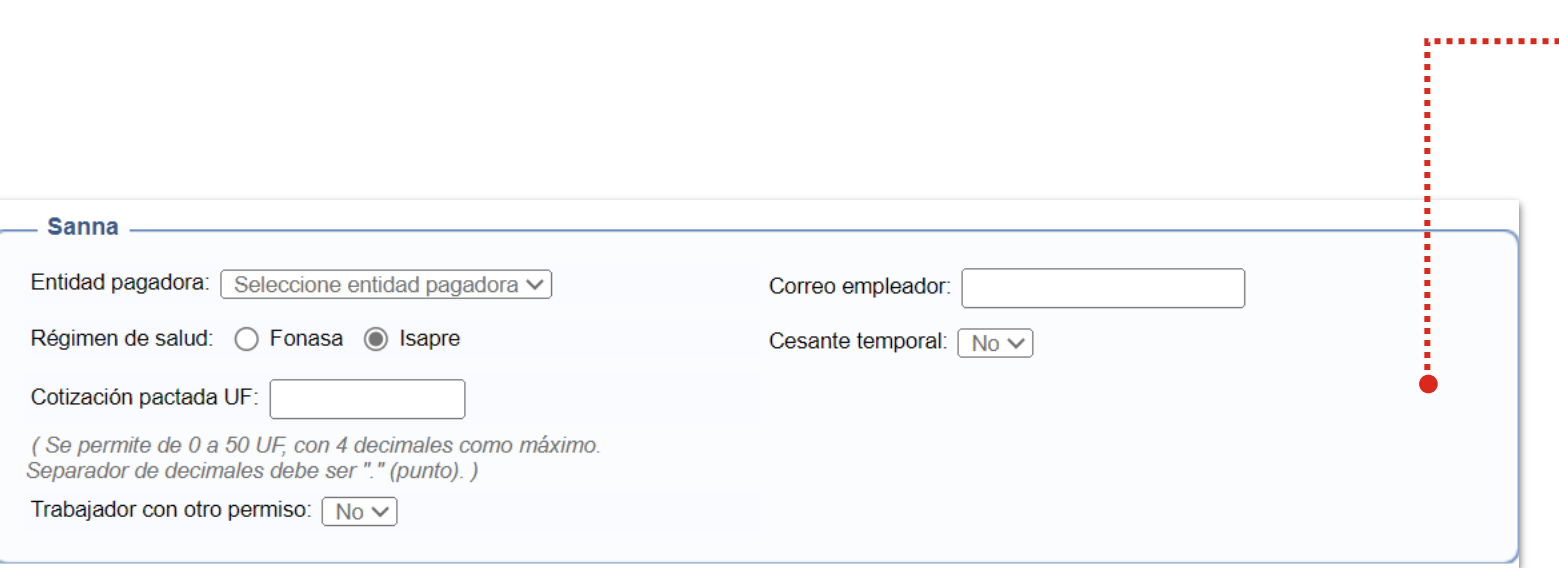

- **En la sección Sanna se debe** ingresar:
	- **Entidad pagadora:** algunas de las opciones pueden ser ISL, ACHS, entre otras.
	- **Correo del empleador** el cual es obligatorio.
	- **Régimen de salud.** Si es Isapre se debe indicar la cotización pactada que debe estar entre 0 a 50 UF, expresándola en formato decimal según lo indicado en el formulario.
	- De forma opcional se puede indicar Sí o No **Trabajador con otro permiso** y **Cesante Temporal.**

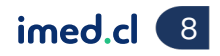

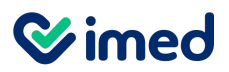

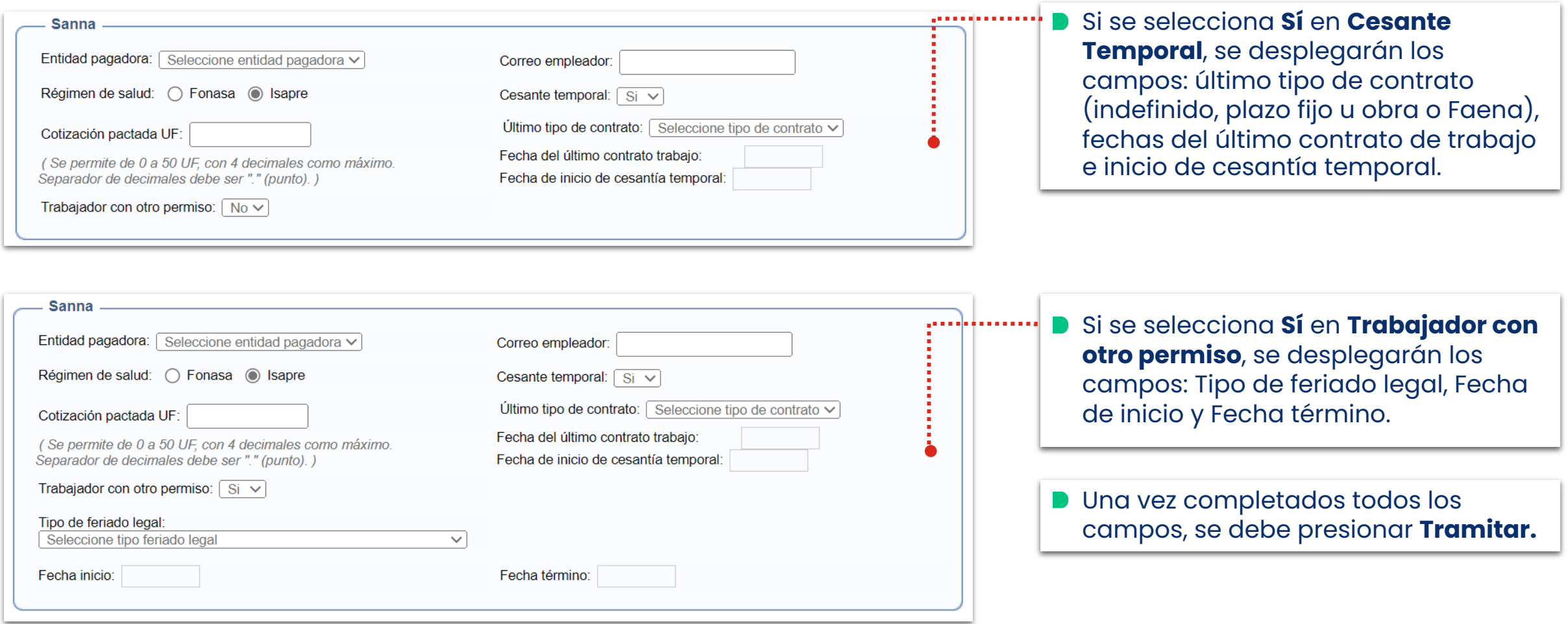

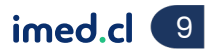

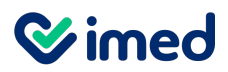

Tramitación desde ambos portales

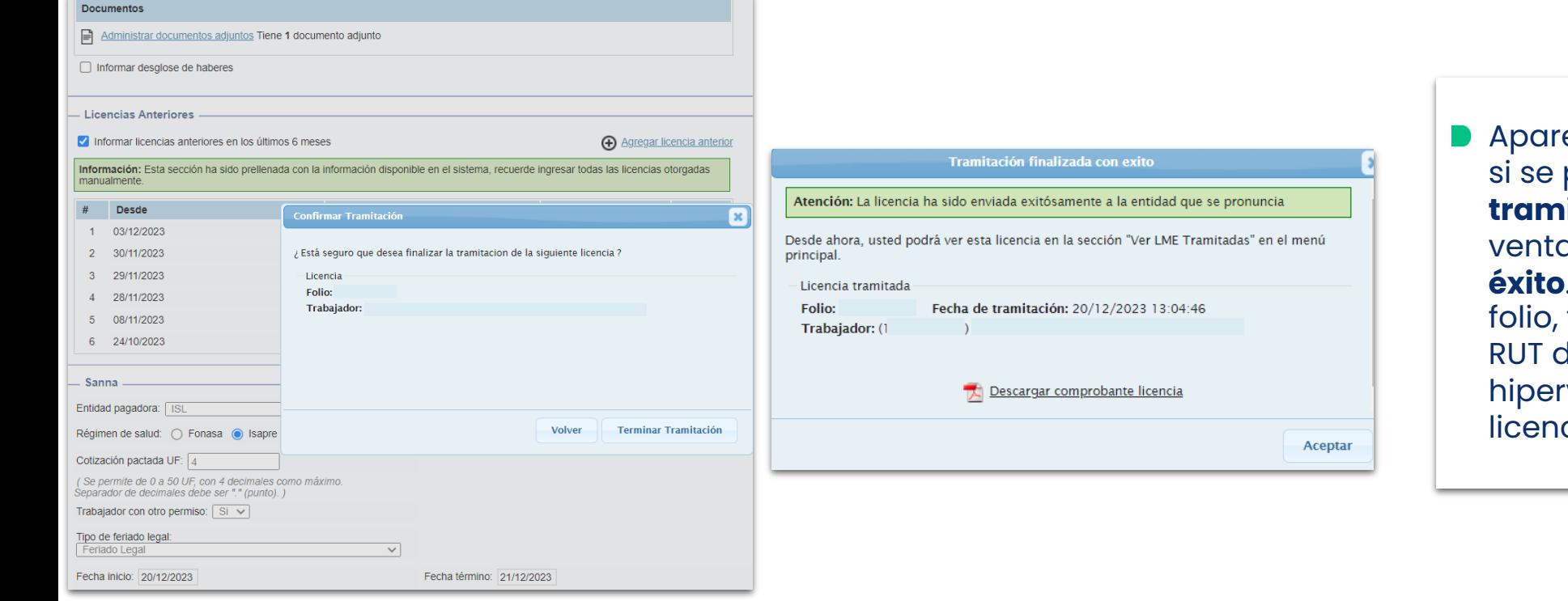

**Aparecerá una ventana emergente,** si se presiona el botón **Terminar tramitación**, se desplegará la ventana **Tramitación finalizada con éxito**. Se verá la información del folio, fecha de tramitación, nombre y RUT del trabajador, además de un hipervínculo para visualizar la licencia tramitada.

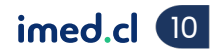

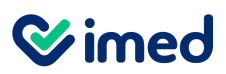

#### Tramitación desde ambos portales

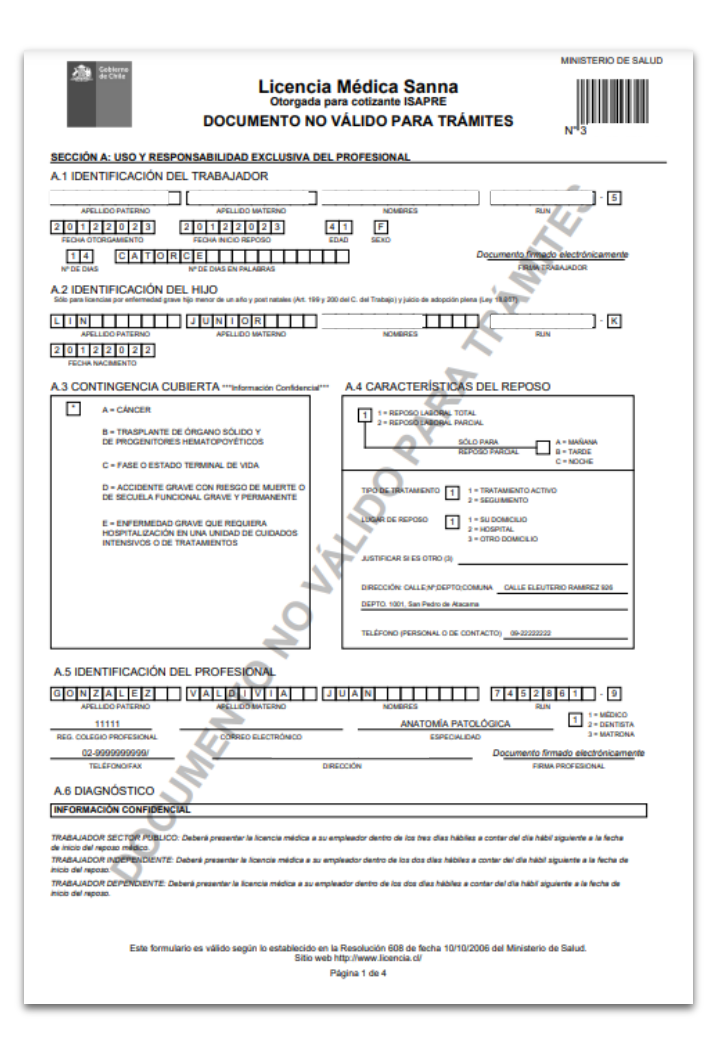

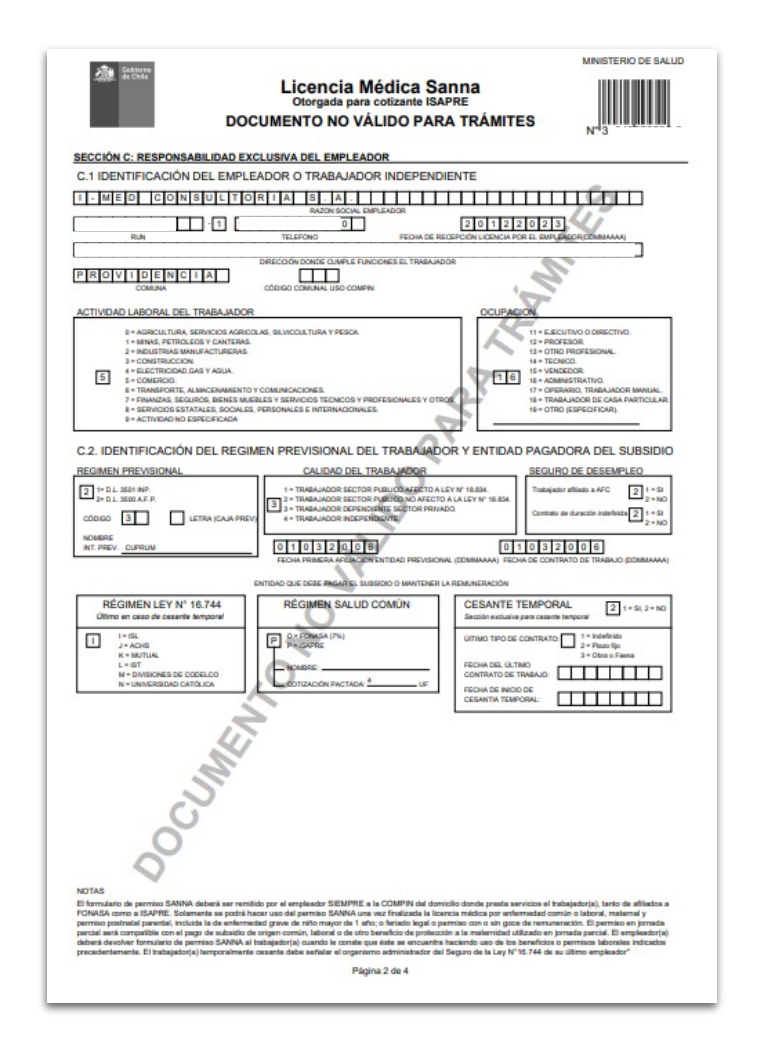

**Al presionar el Hipervínculo Descargar comprobante licencia**, podrás acceder al documento en versión PDF, con la información de la licencia, de sus secciones A, C, IC1, IC2 y el comprobante de la licencia.

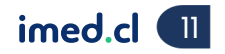

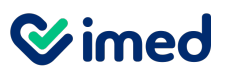

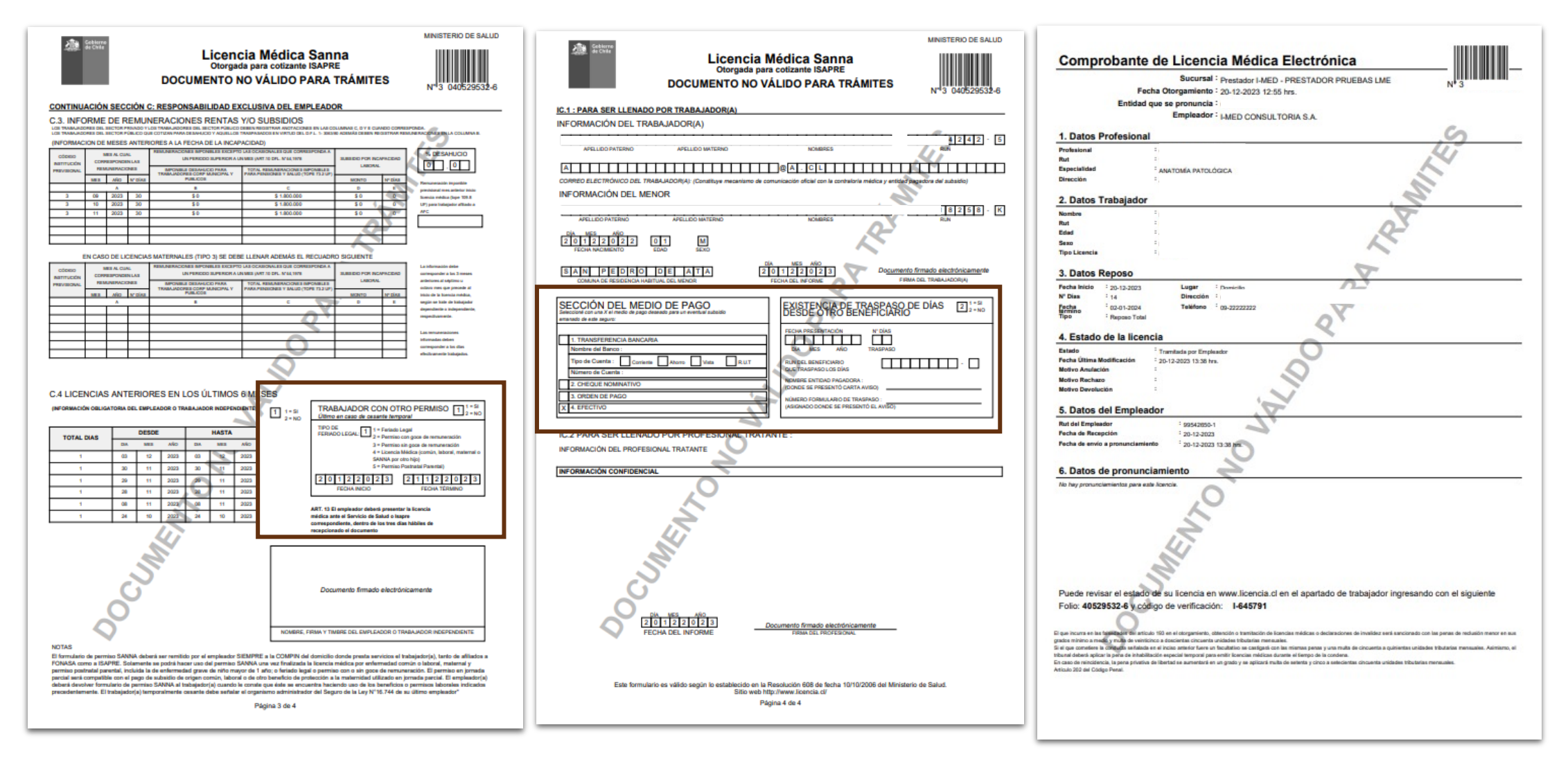

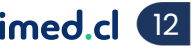

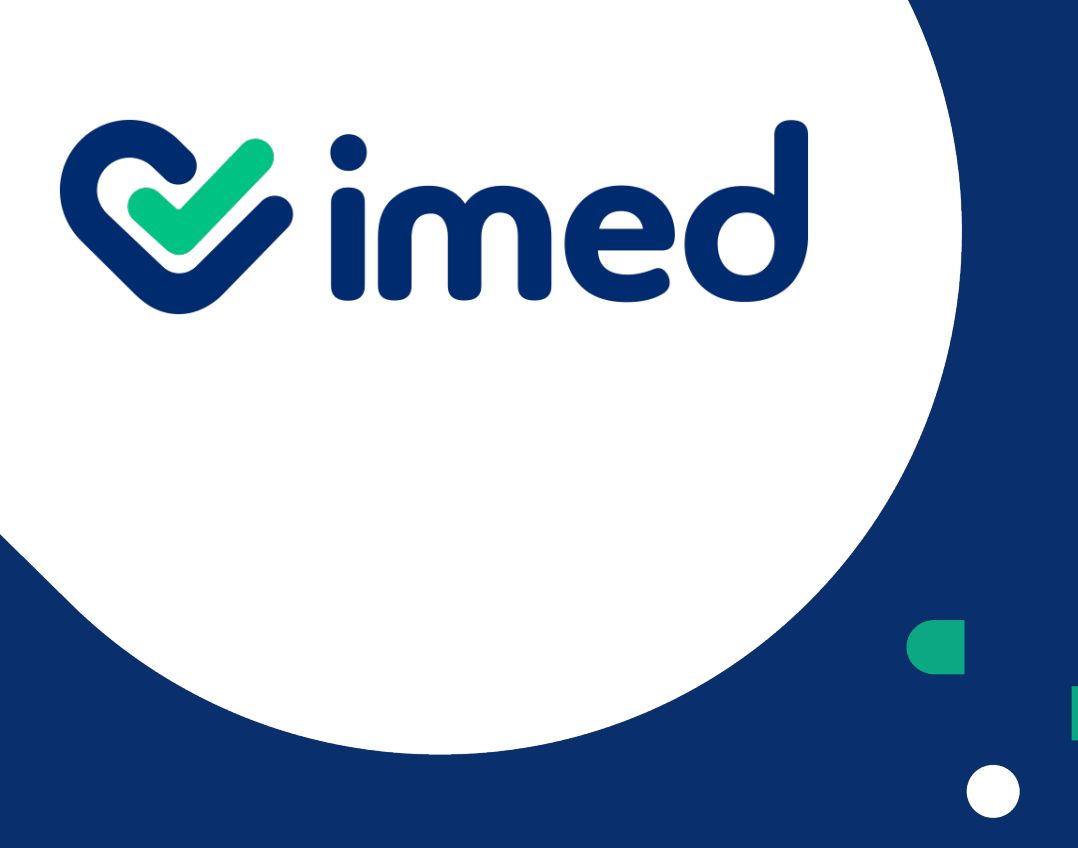

Tu salud más fácil

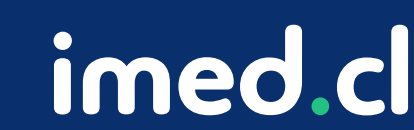

## **Gracias**